## q?。 パターン入力した通りの間隔を変更したい! 通りの間隔修正で変更できます。

例)総スパンを変えずに X1~X2 通り間の間隔 2500 を 3000 に変更する場合

【キープラン】‐【通り】‐【間隔修正】をクリックします。

間隔を変更したい X2 通りをクリックし、モードは上書き・間隔を 3000 に変更して四隅の☑をクリックします。

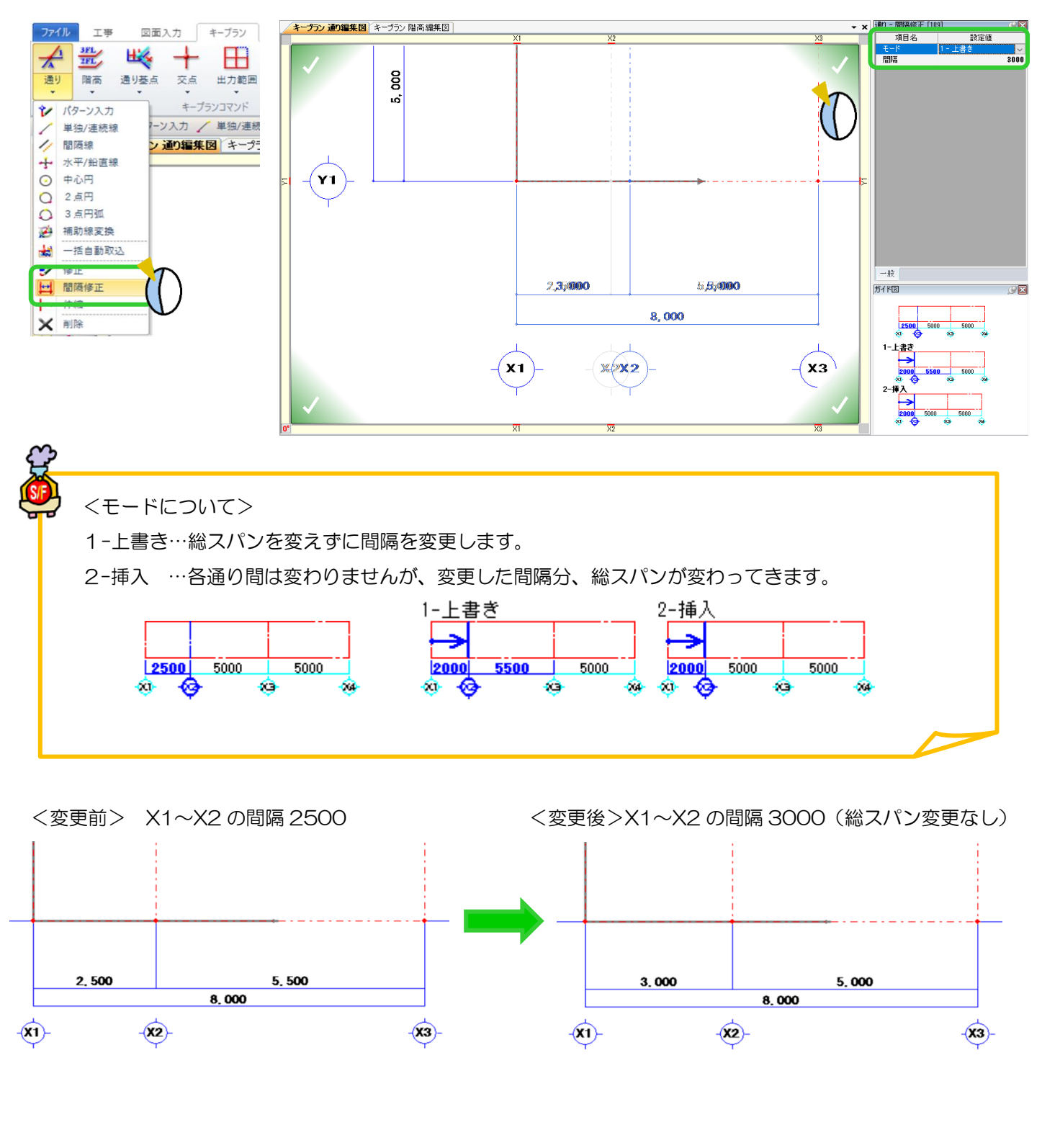